**【MORISAWA PASSPORT アカデミック版 インストール案内レジュメ】** ※画像は Mac(一部 Windows)の画面になります。 **STEP1. 事前準備 STEP2. ユーザ登録 STEP3. フォントのインストール**

**STEP4. ライセンスキー登録**

### **STEP1. 事前準備**

□ ライセンス証明書(パッケージキー)

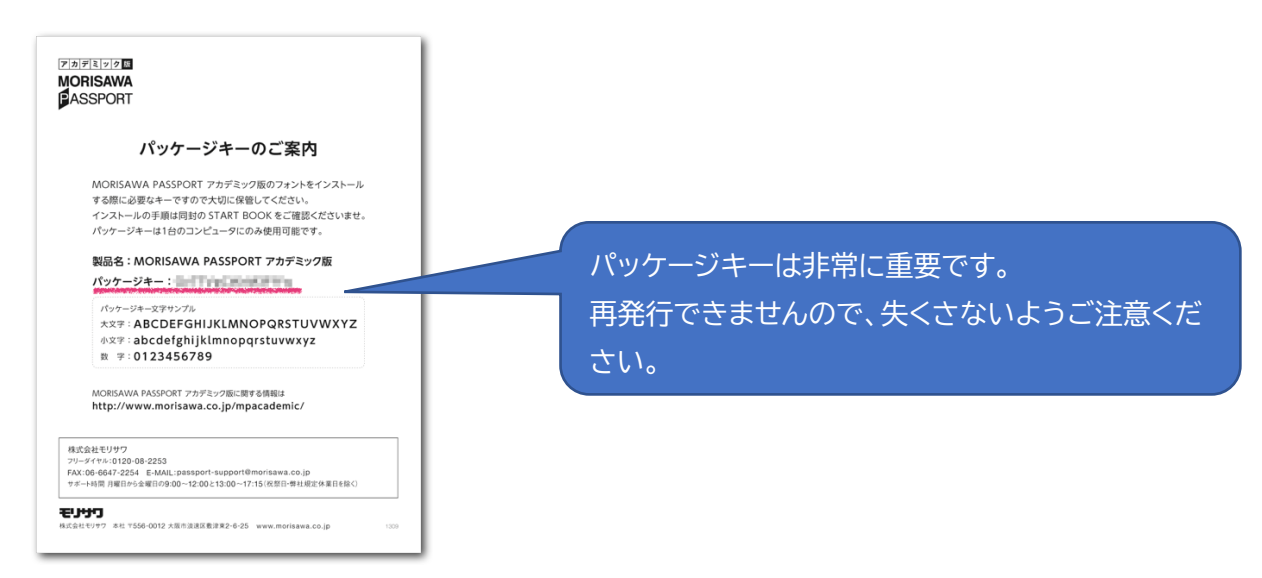

- □ インターネット環境
- □ 学校配布のメールアドレス(携帯電話、スマホでしか見れないメールアドレスは NG)
- □ 学生証の画像データ

### 証明書画像を登録する際の注意点

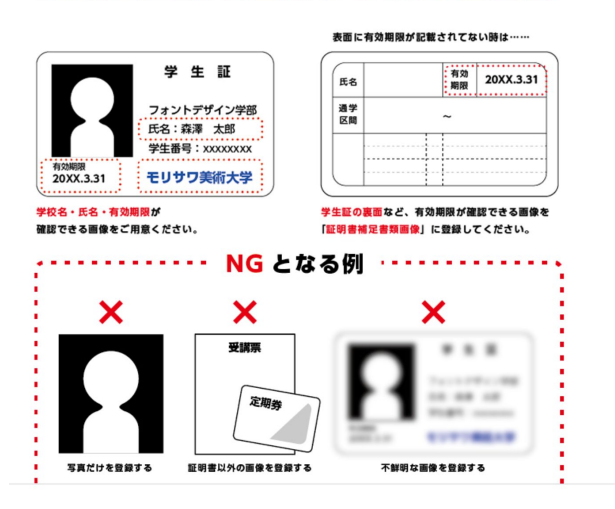

[https://www.morisawa.co.jp/support/download/4](https://www.morisawa.co.jp/support/download/)99 □ インストーラプログラム(M [フォントスターター\)のダウンロード](https://www.morisawa.co.jp/support/download/499) ・MORISAWA PASSPORT アカデミック版 Mac OS X 対応インストーラ

・MORISAWA PASSPORT アカデミック版 Windows OS 対応インストーラ

https://www.morisawa.co.jp/support/download/

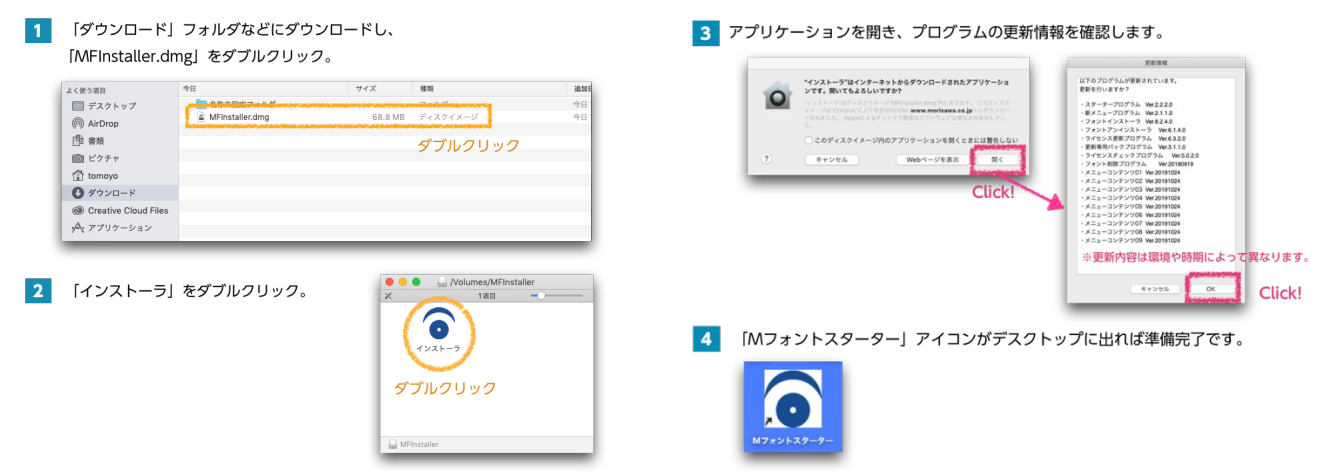

# **STEP2.ユーザ登録**

M フォントスターターを起動し、下図の通り学校メールアドレスを入力してください。

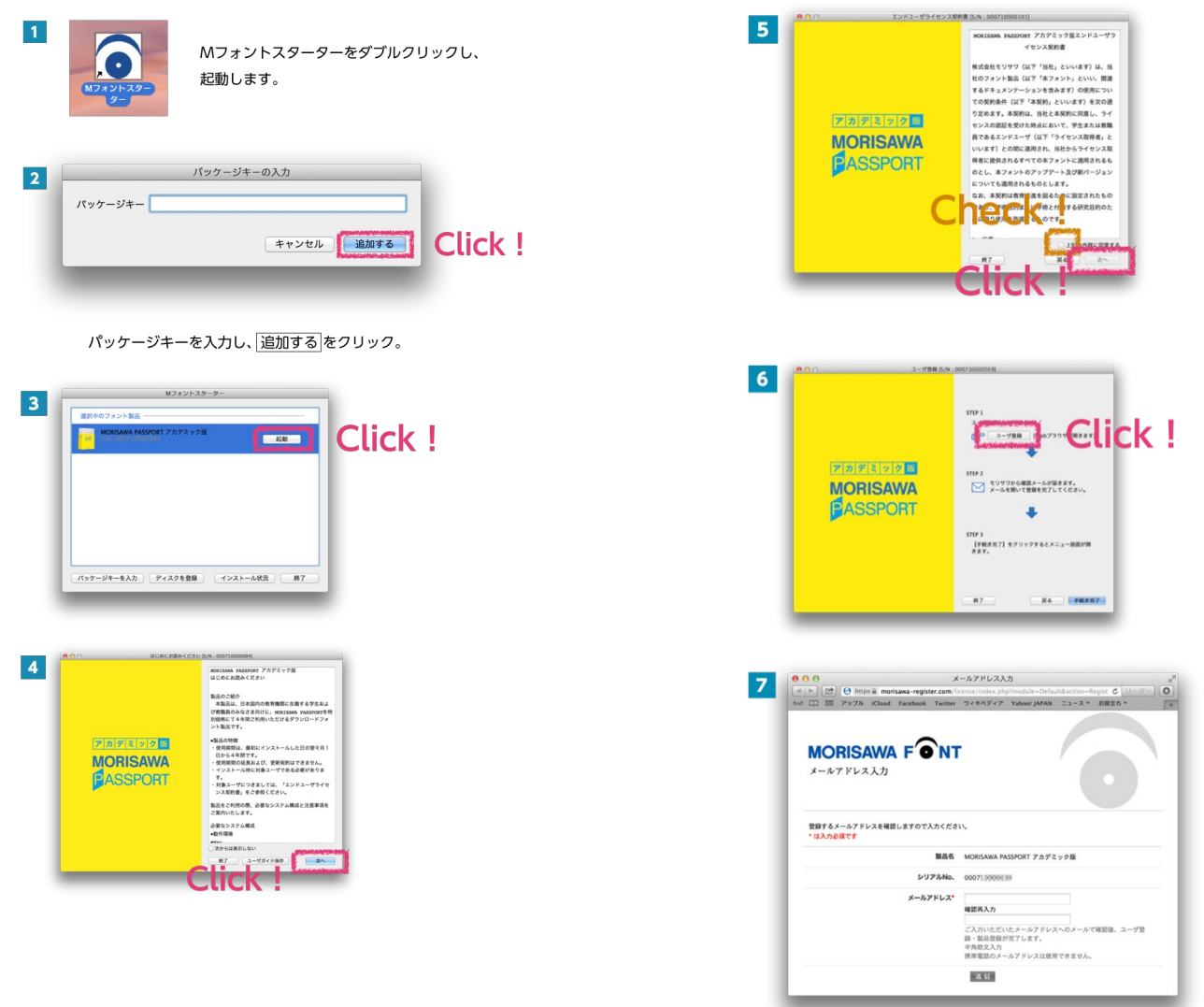

下記ユーザ情報入力画面になりましたら、入力例の通り入力し「確認」ボタンで送信してください。 注意点:証明書画像は、携帯電話などで撮影した写真で構いません。そのままだと推奨ファイルサイズ 1MB、 データ形式(JPG,PNG,GIF)に合わない場合、PC などでリサイズや画像形式の変更をしてください。1MB 以上の画像を登録すると、「確認」ボタンを押しても登録が進められないことがあります。

・参考:Mac の「プレビュー」で画像拡張子 HEIC を JPG に変換する方法(個人ブログ) https://itbenricho.com/mac-heic-jpg.html

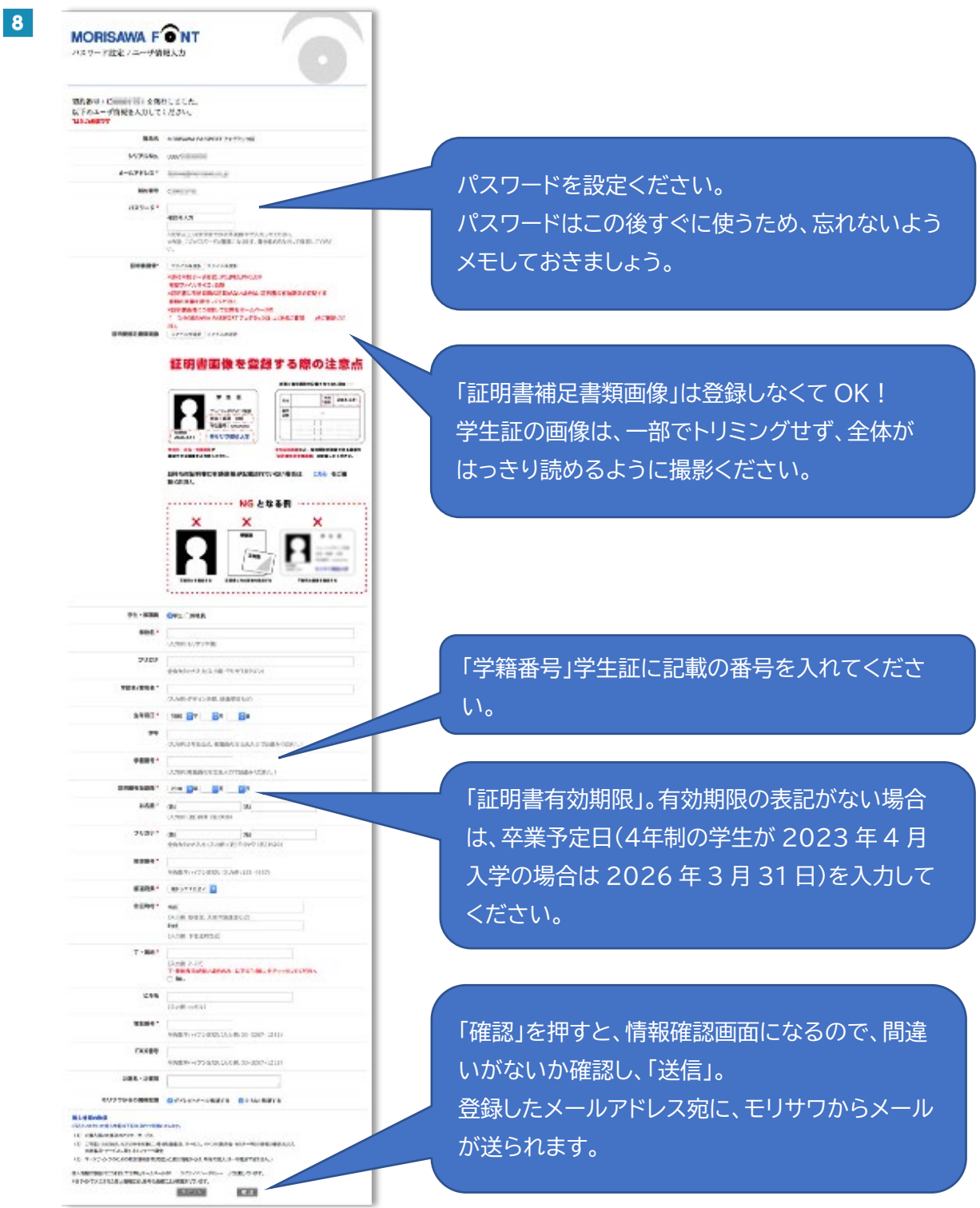

モリサワからメールが届いたら、メール中の URL にアクセスしてください。(メールが見つからない場合、迷 惑メールフォルダも確認してください)

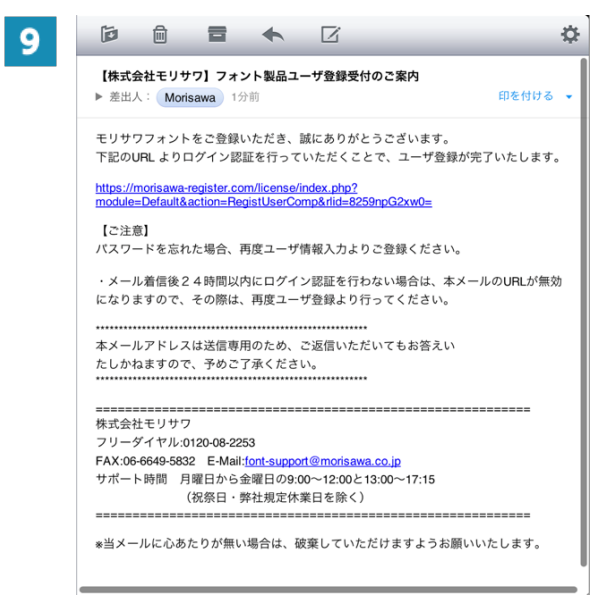

先ほど設定したパスワードを入力してください。

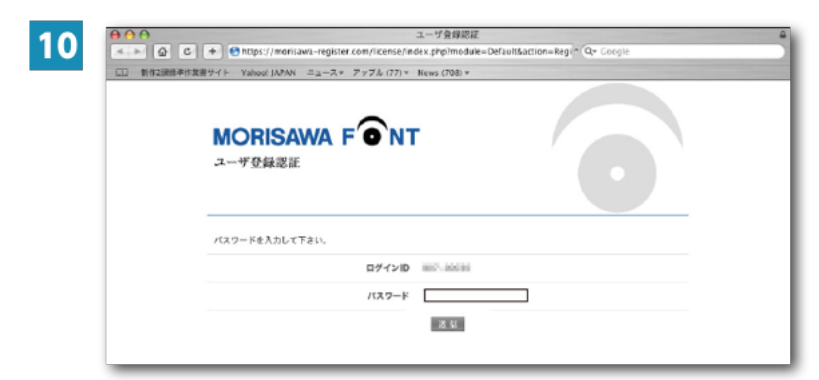

「製品登録情報確認」画面に行ければ、ユーザ登録(仮登録)は完了です。 M フォントスターターの「手続き完了」でウィンドウを閉じられます。

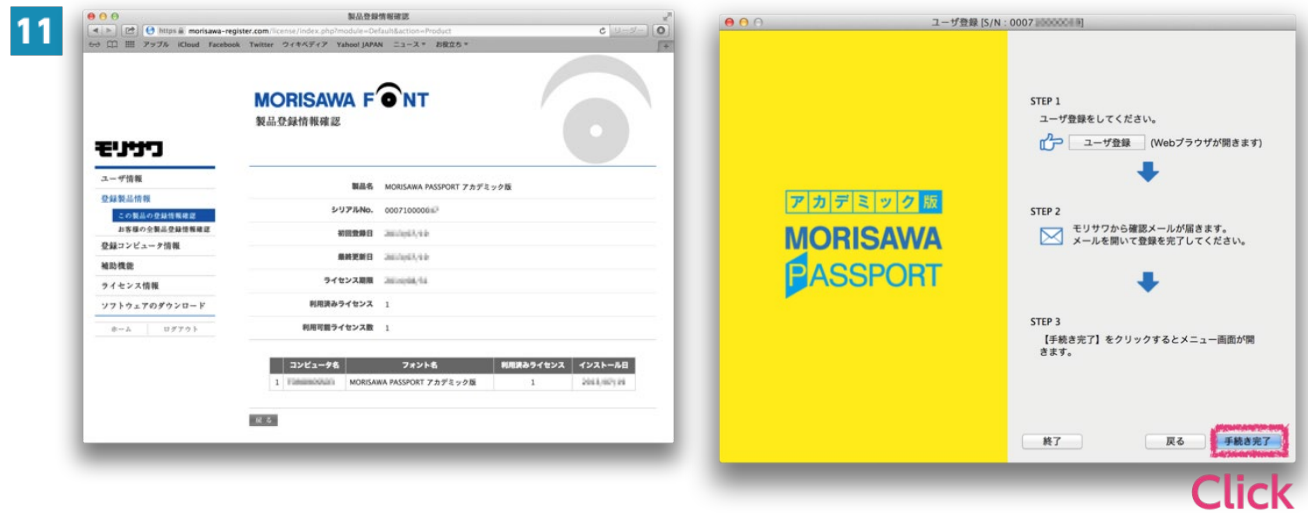

## **STEP3.フォントのインストール**

「M フォントスターター」を起動し、メニュー画面の「インストール」を選んでください。

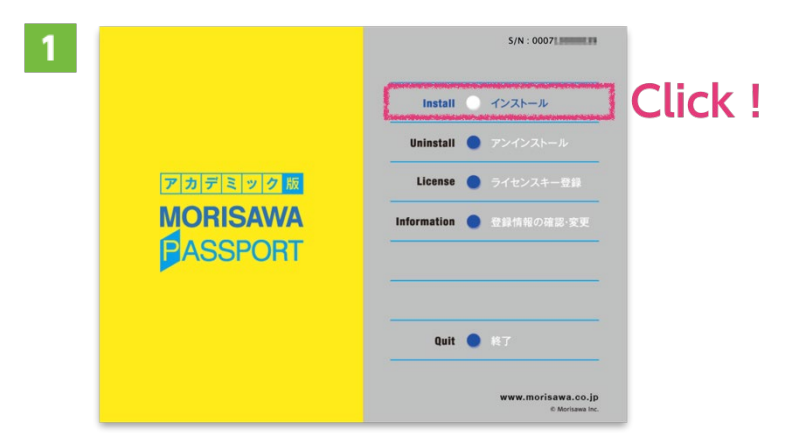

※Mac のみ、下記のアラートが出現することがあります。

システムに勝手に変更が加えられないように Mac からの確認アラートになりますので、先ほど設定し た MORISAWA PASSPORT アカデミック版のパスワードではなく、普段ログインするときに使用 している管理者パスワードを入力ください。

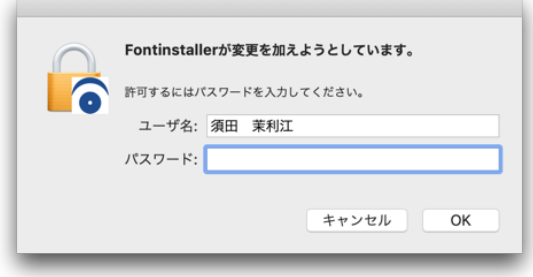

<推奨書体をインストールする場合>

このレジュメでは、推奨書体(モリサワがデザインを学ぶ学生にお勧めする基本的なセット)をインストールす る方法を案内します。

・Level.1→明朝体、ゴシック体中心のセット

・Level.2→デザイン書体、UD 書体などのセット

・参考:推奨書体とは <https://www.morisawa.co.jp/products/fonts/passport-academic/>

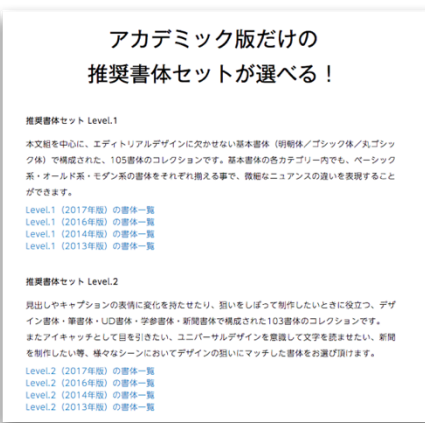

2 推奨書体「Level.1」を選択し、「全選択」を行う。

フォント選択

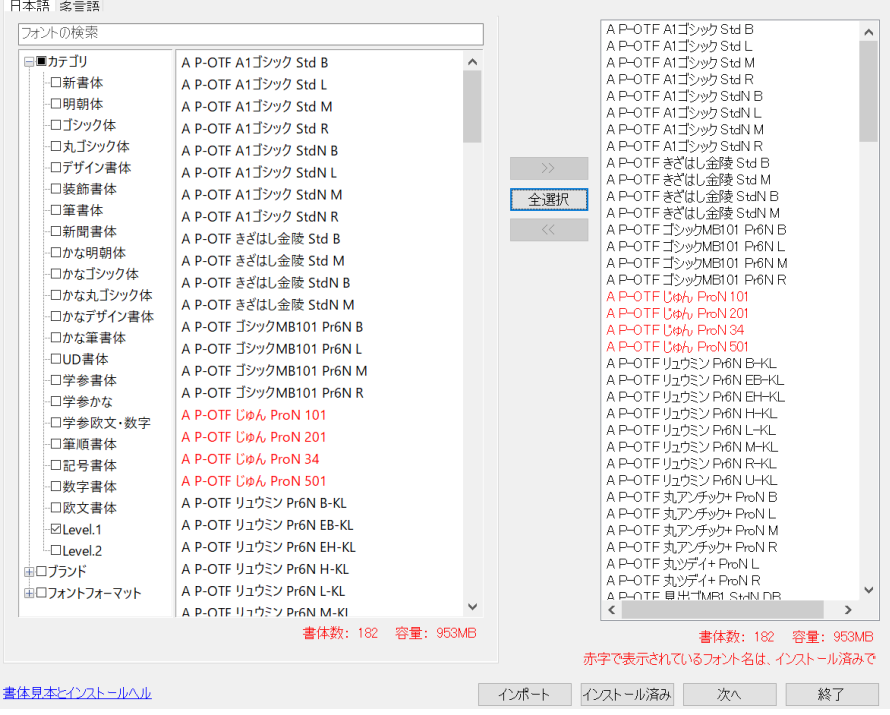

3 推奨書体「Level.2」を選択し、「全選択」を行う。

フォント選択

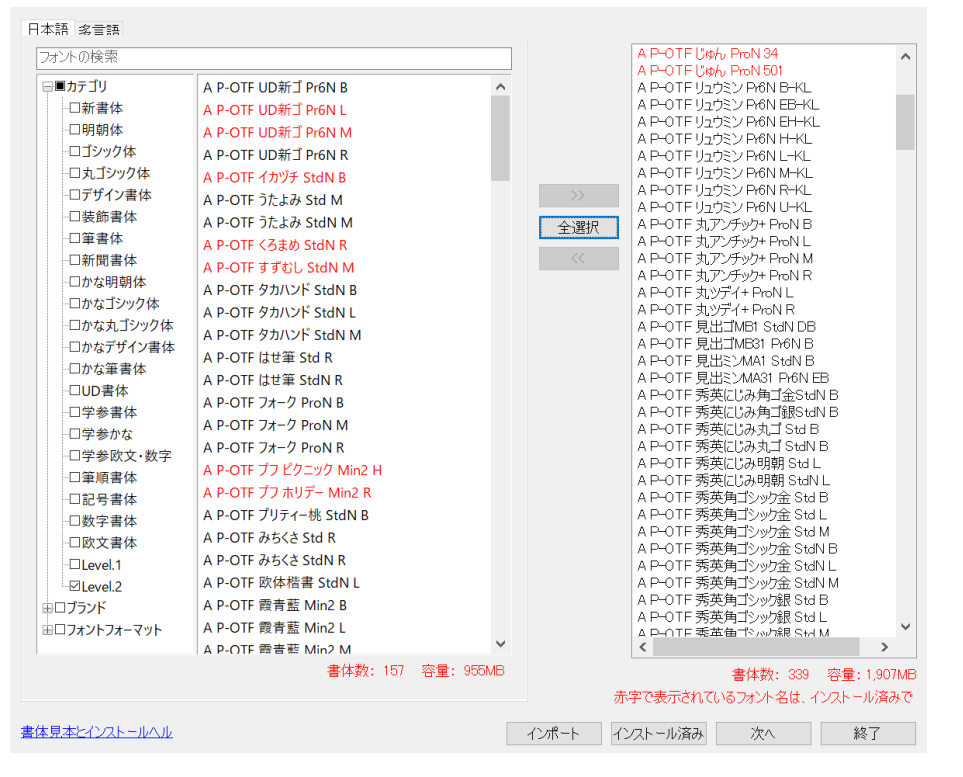

 $\vert$ 4 インストールしたいフォントが右に移っていることを確認し、「次へ」をクリック。 インストールをクリック。フォントのインストールが始まります。

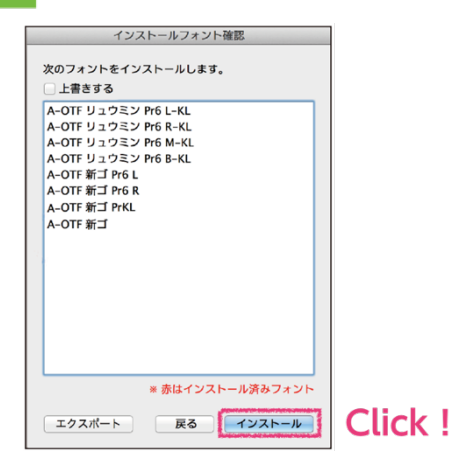

※フォントの利用には、再起動が必要です。

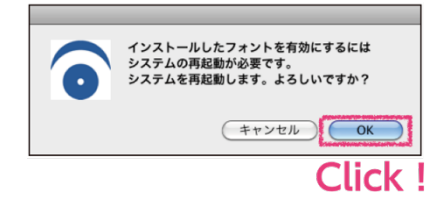

# **STEP4. ライセンスキー登録**

STEP.3 が終了した時点でフォントは利用できますが、仮登録の状態になります。STEP.4 の「ライセンスキ ー登録」作業を完了することで、はじめて正規の期間の4年間利用することができます。仮登録のまま放置す ると、アンインストールを求めるアラートが出てしまうので、忘れないように登録しましょう。

ユーザ登録から1週間以内に、モリサワから「ライセンスキーのご案内」というメールが届きます。

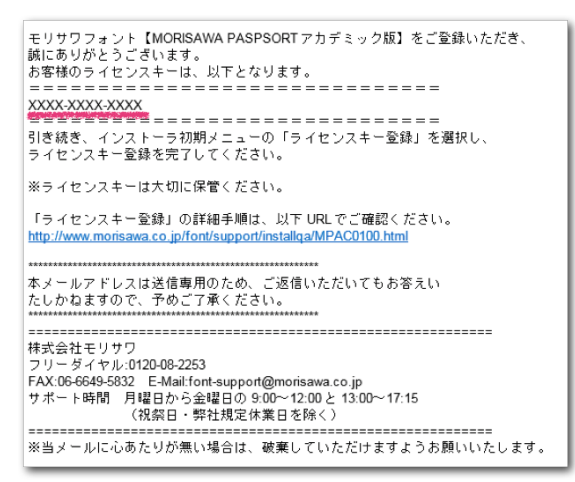

#### 2023.4 株式会社モリサワ

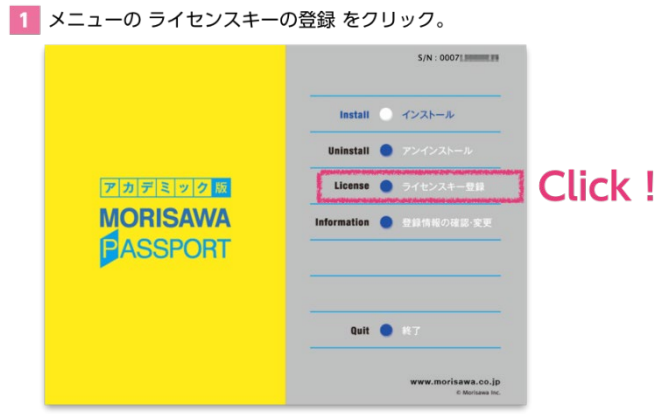

2 メールに記載されていたライセンスキーを入力し、 次へ を押して、全ての作業が完了です。

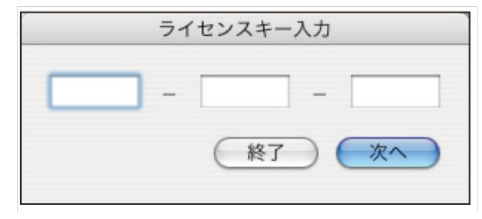

お問い合わせ

・電話:モリサワ フォントお問い合わせ窓口 0120-08-2253 フリーダイヤル 月曜日〜金曜日 (祝日・弊社規定休業日を除く) 午前 9:00〜12:00 午後:1:00〜5:00

・モリサワ お問い合わせフォーム [https://www.morisawa.co.jp/contact/f\\_products/](https://www.morisawa.co.jp/contact/f_products/)